## **Chapter 1: Hardware planning**

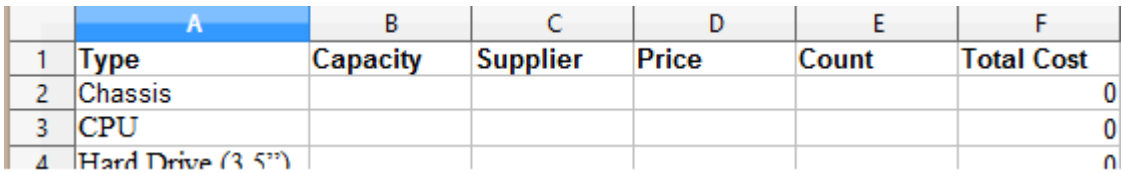

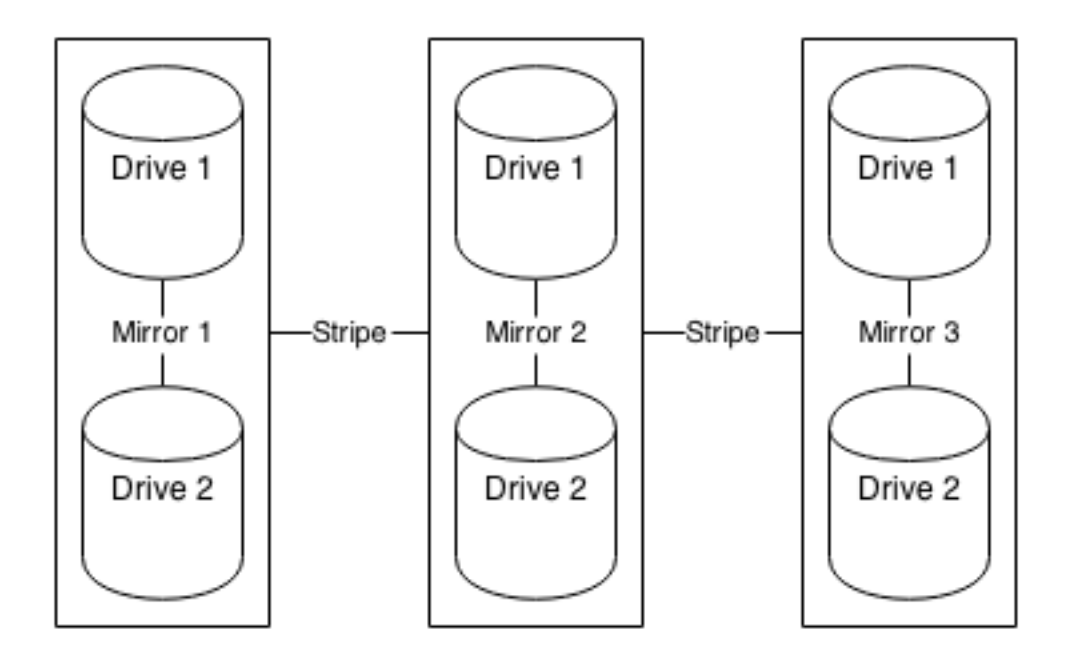

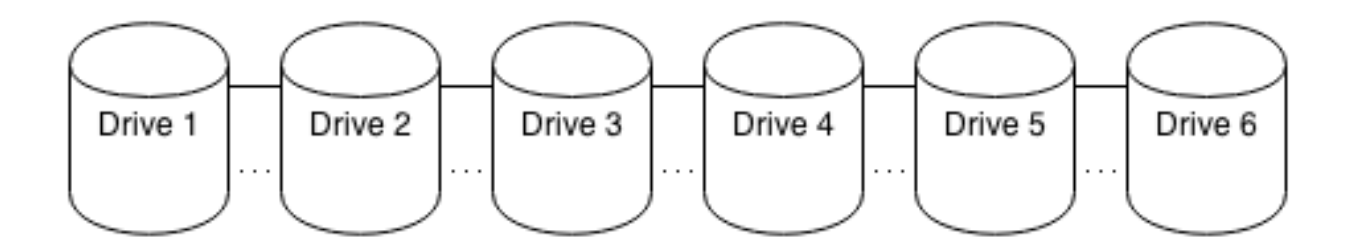

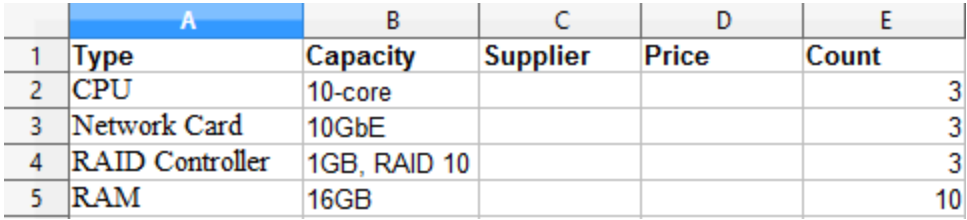

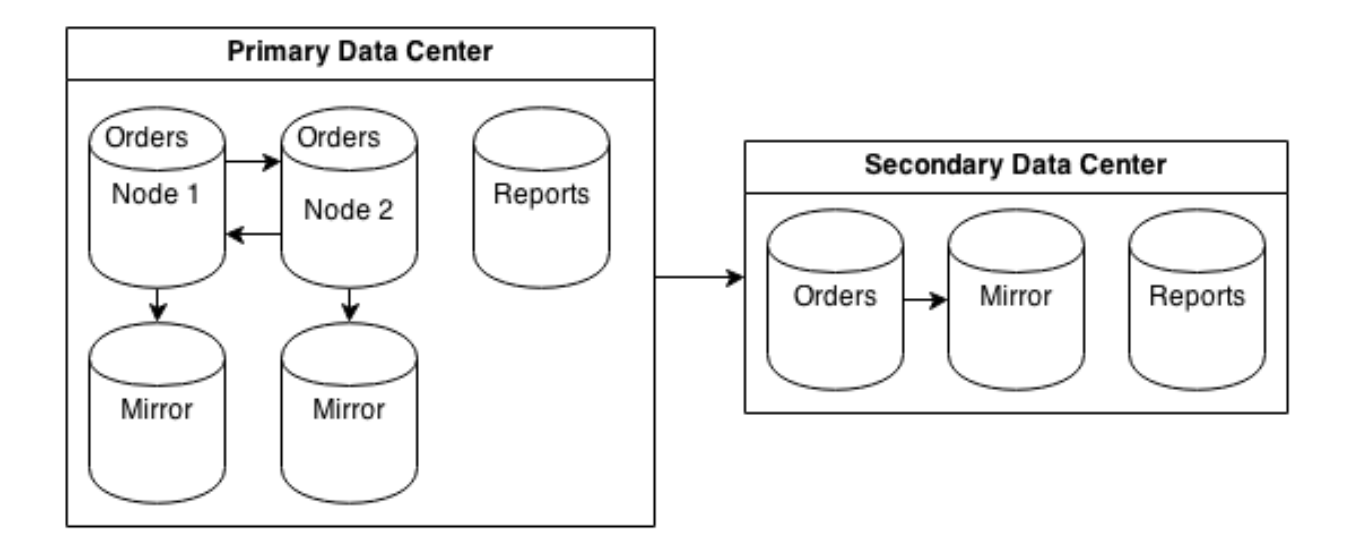

## **Chapter 2: Handling and avoiding Downtime**

5766 | -1 | idle in transaction | 00:03:53.894828 | BEGIN;<br>(1 row)

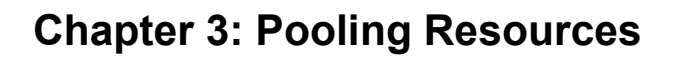

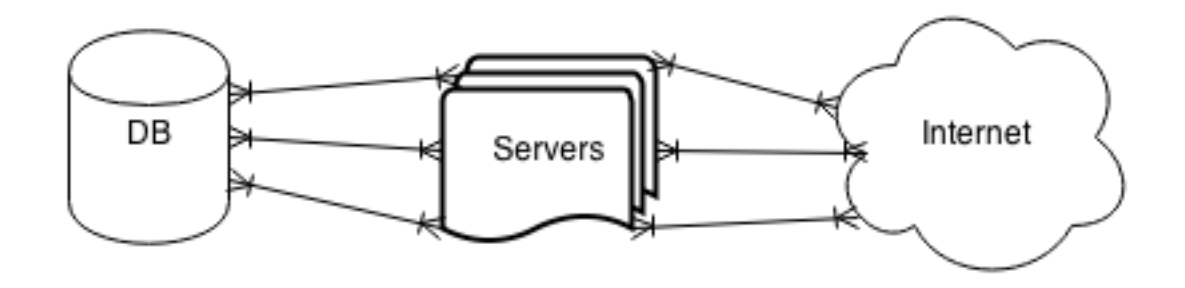

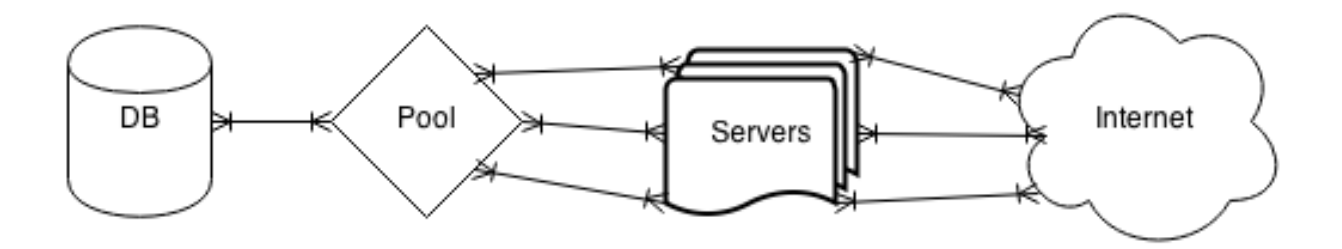

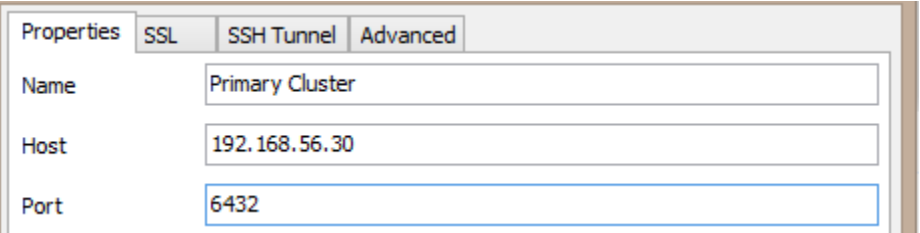

# **Chapter 4: Troubleshooting**

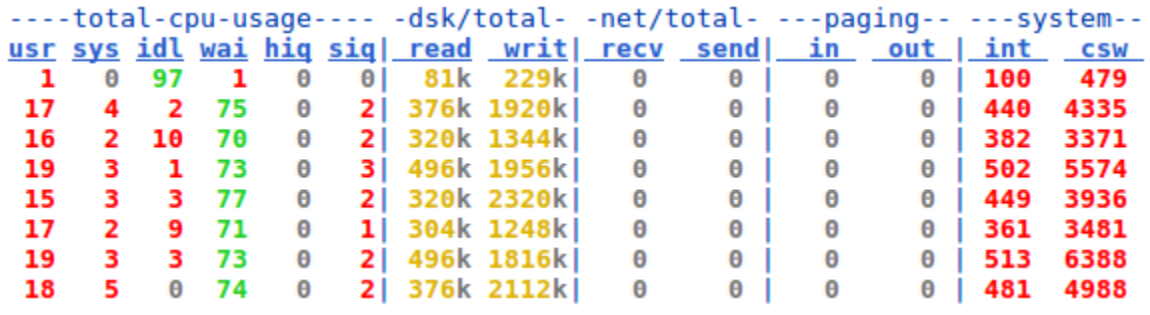

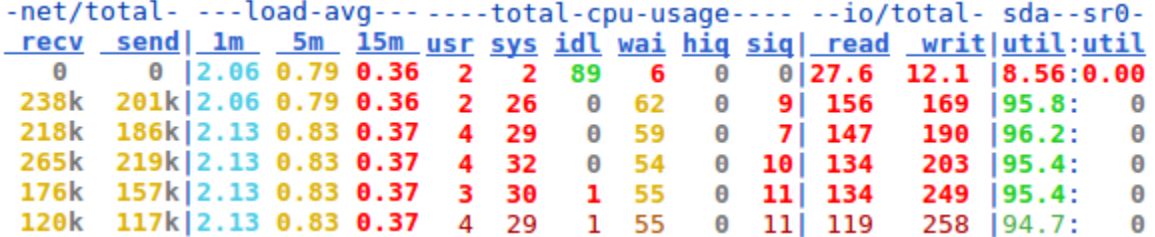

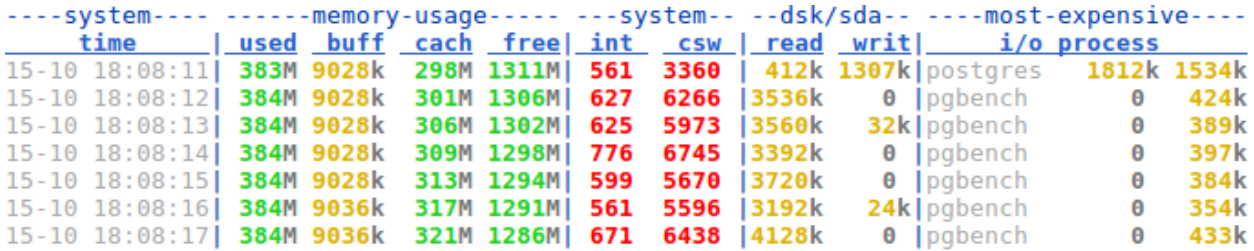

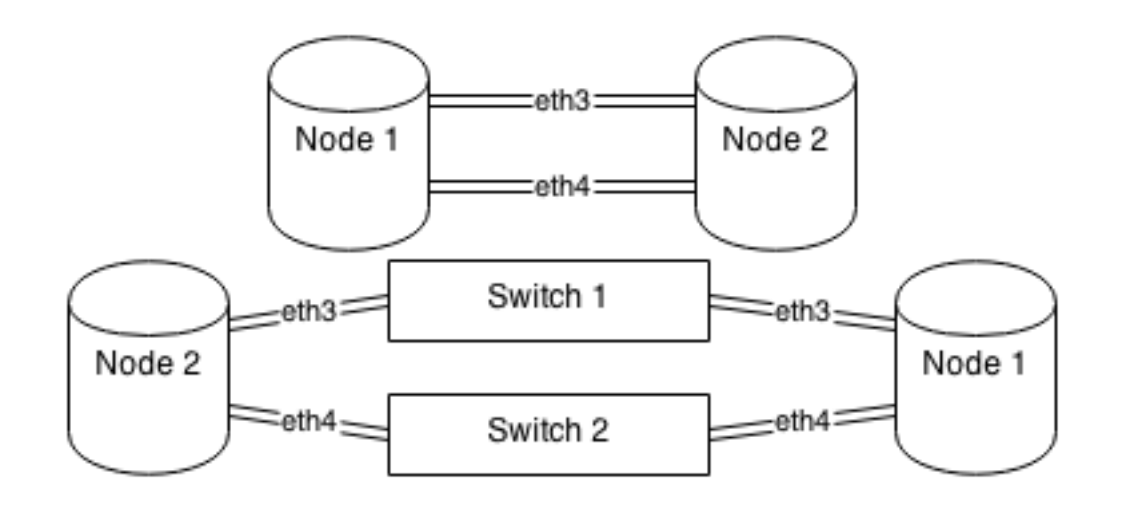

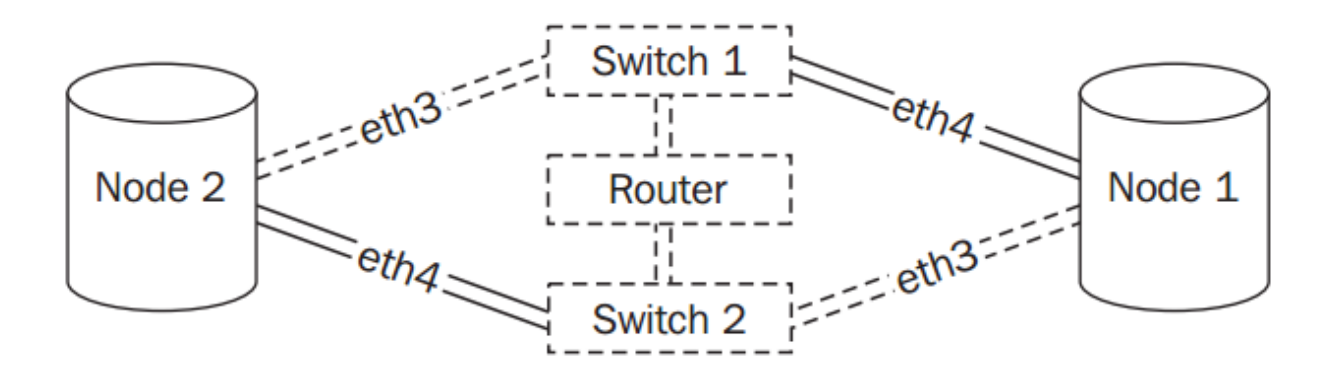

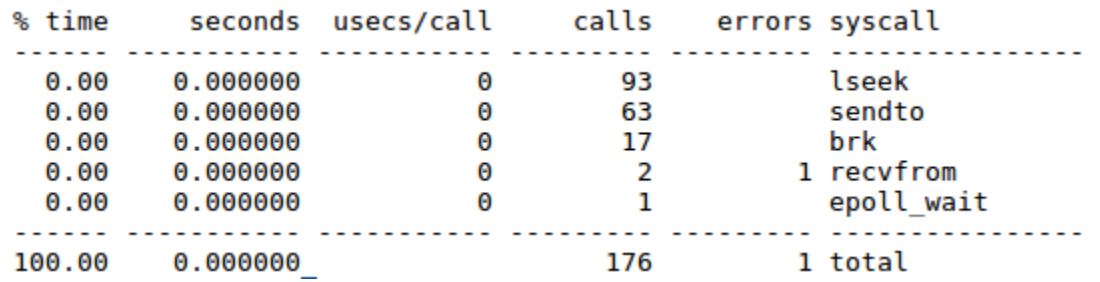

## **Chapter 5: Monitoring**

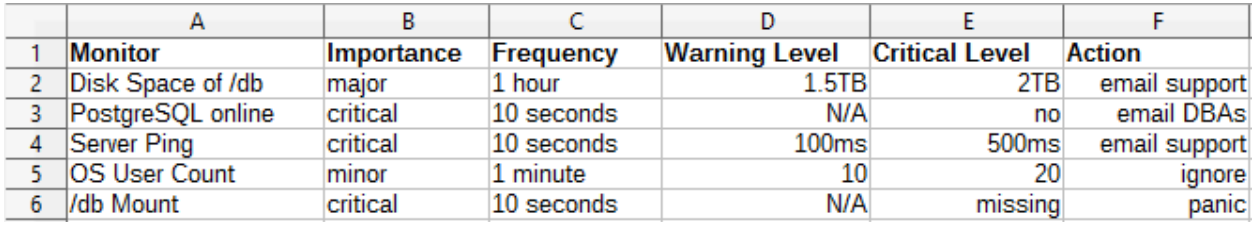

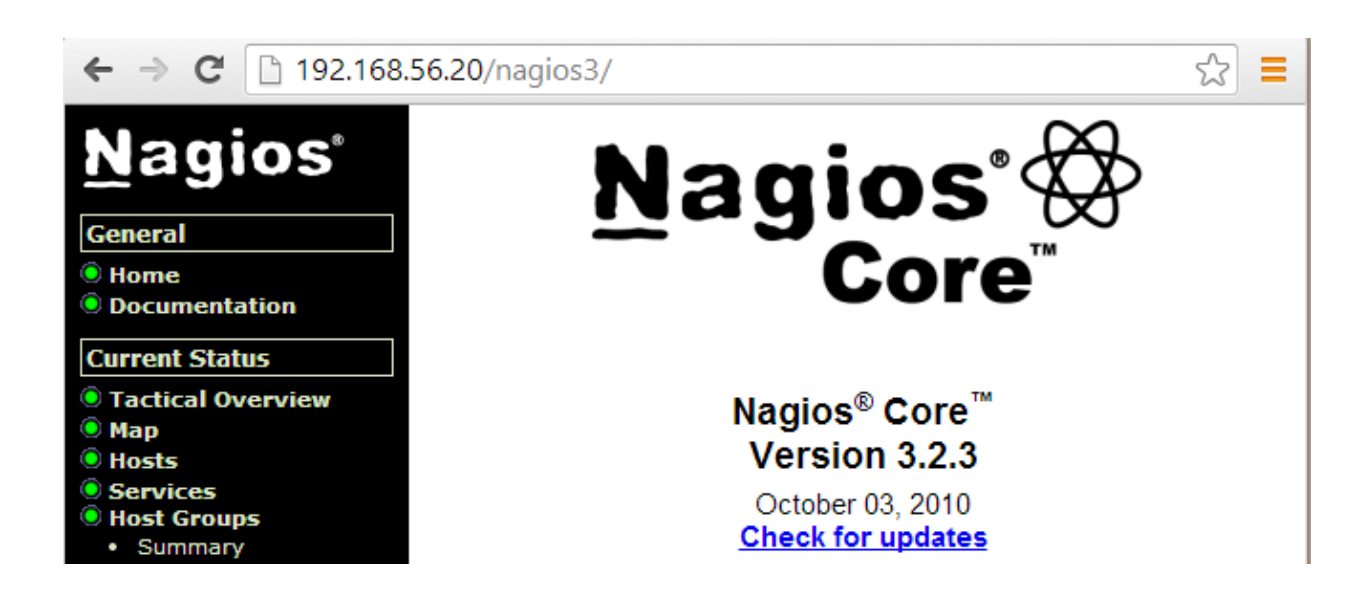

### **Host Status Details For All Host Groups**

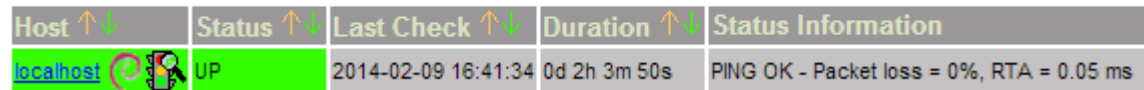

#### PostgreSQL Servers (pg-servers)

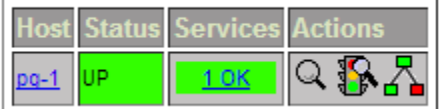

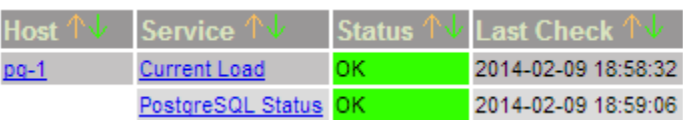

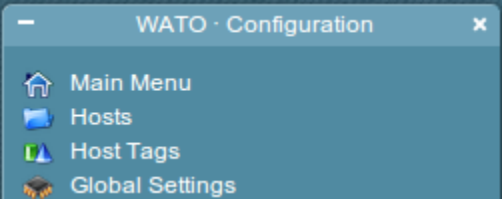

**Create new folder** Folders group your hosts, can inherit attributes and can have permissions.

Now you should do an inventory in order to auto-configure all services

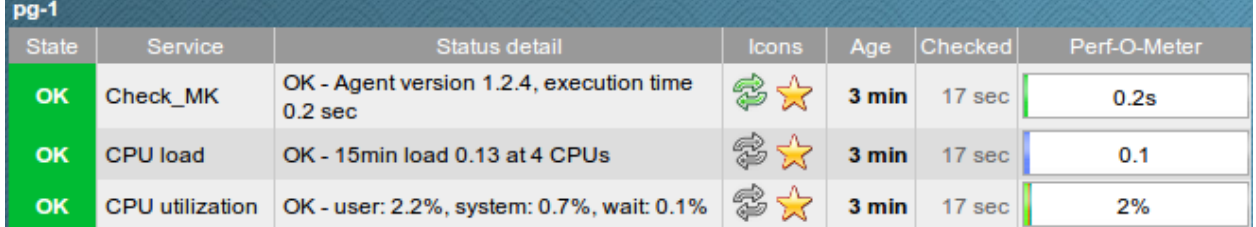

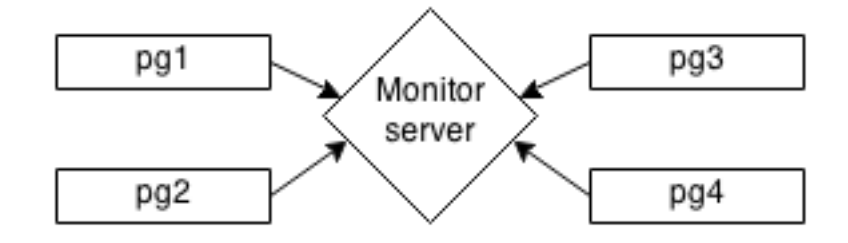

drwxr-xr-x 2 root root 4096 Oct 18 18:04 ./ drwxr-xr-x 4 root root 4096 Oct 18 18:03 ../ -rw-r--r-- 1 root root 267 Oct 18 18:07 derive-TPS-pgbench-2016-10-18 -rw-r--r-- 1 root root 411 Oct 18 18:07 derive-TPS-postgres-2016-10-18<br>-rw-r--r-- 1 root root 369 Oct 18 18:07 derive-TPS-template0-2016-10-18 -rw-r--r-- 1 root root 369 Oct 18 18:07 derive-TPS-template1-2016-10-18

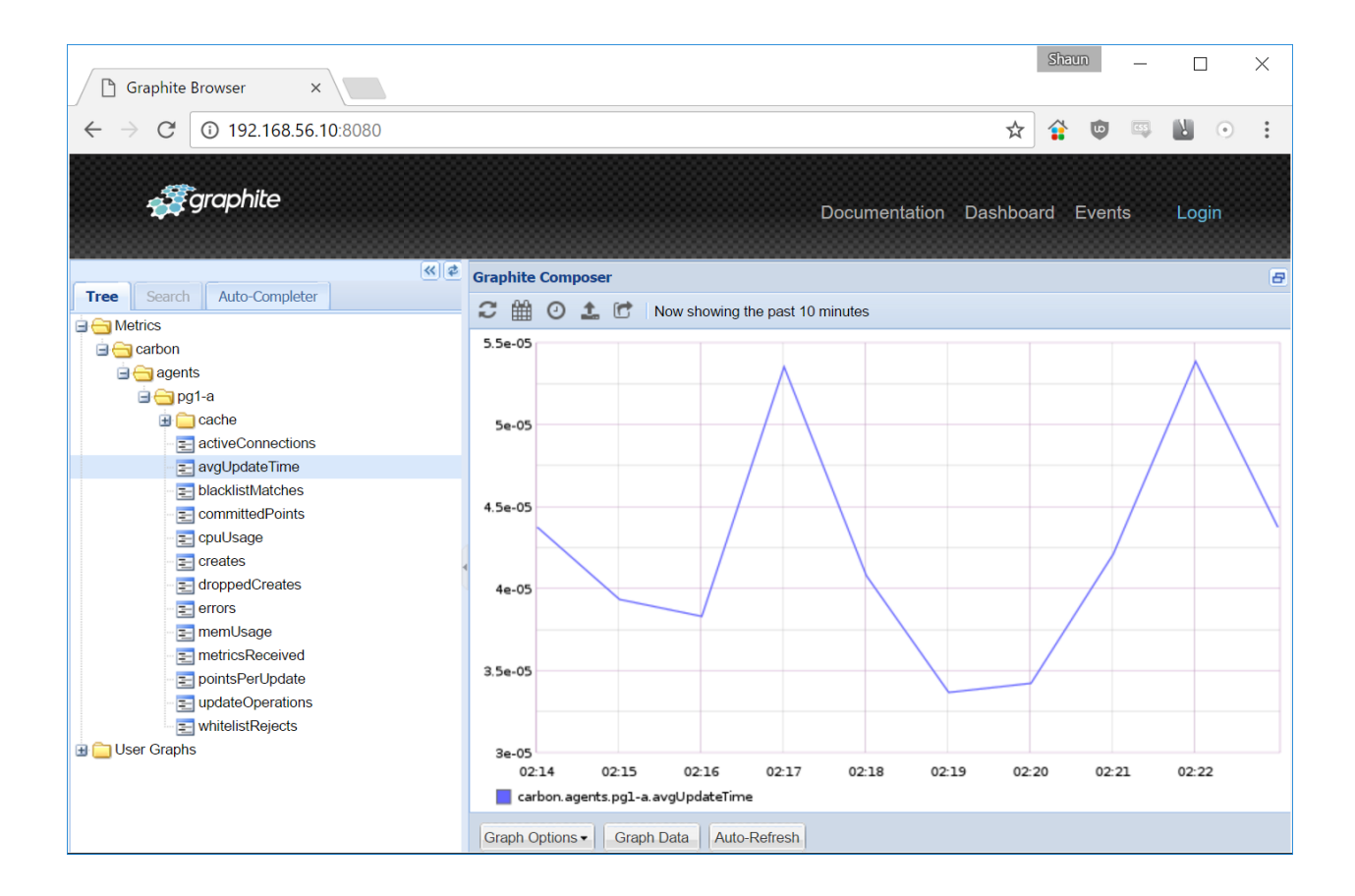

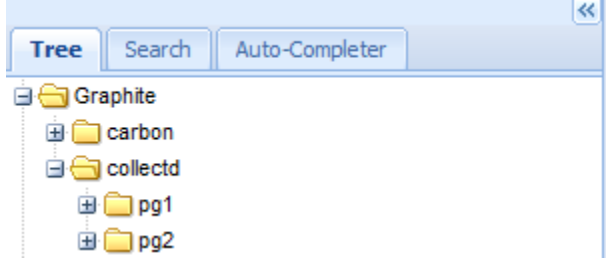

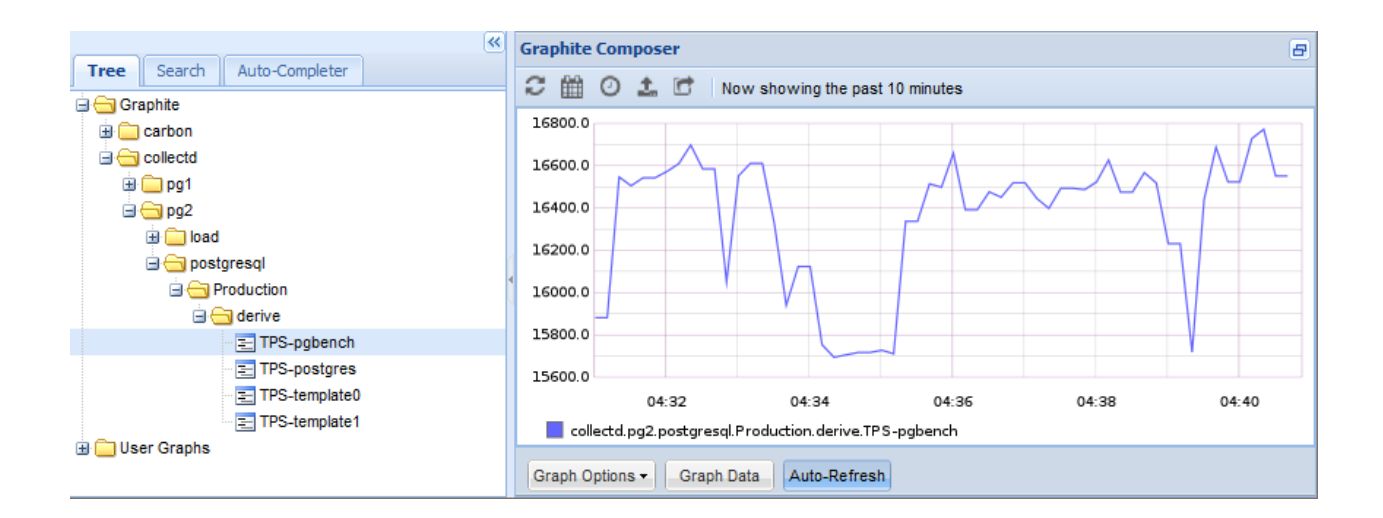

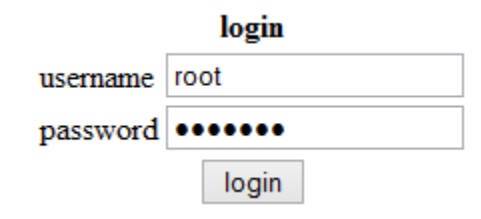

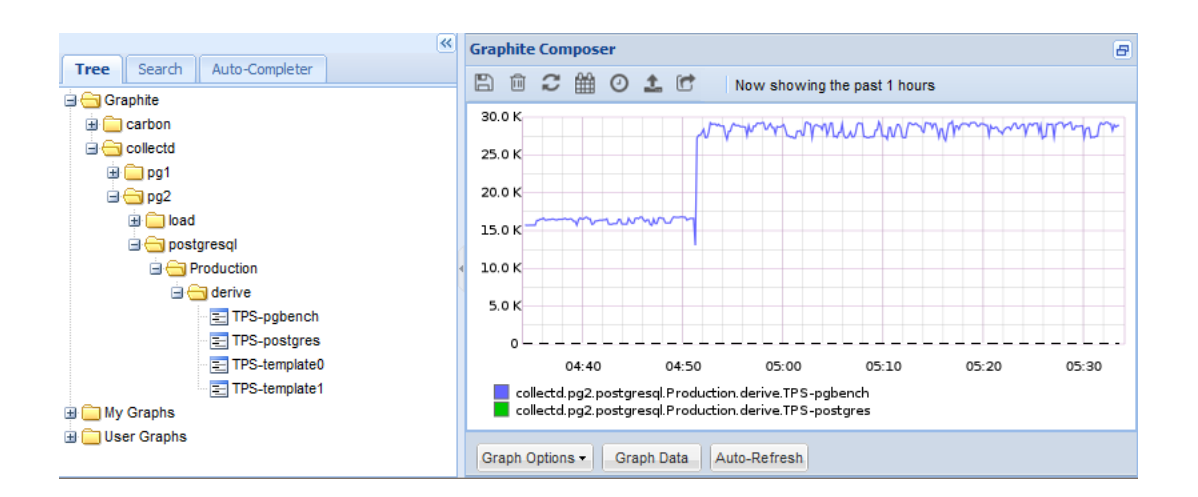

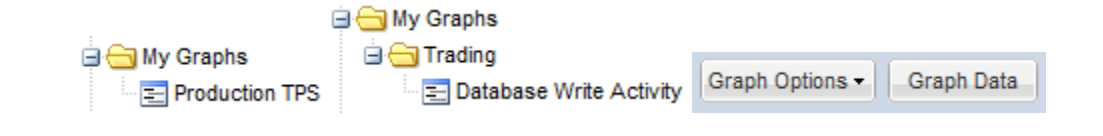

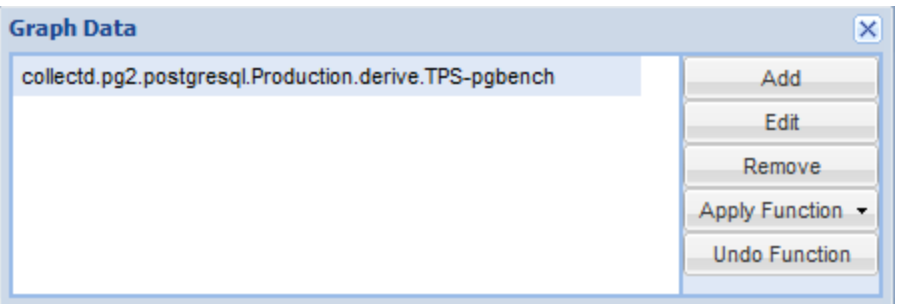

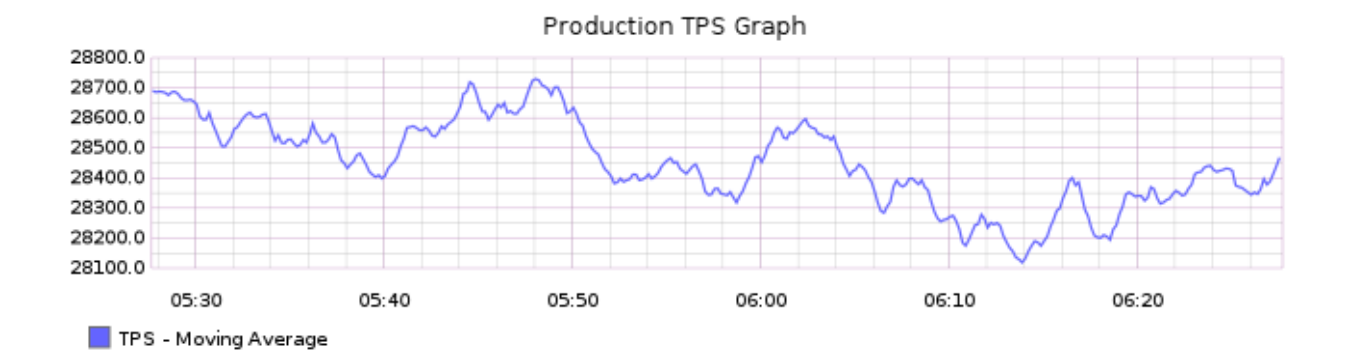

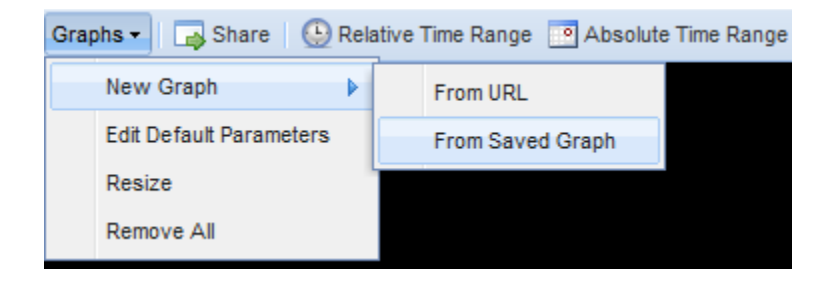

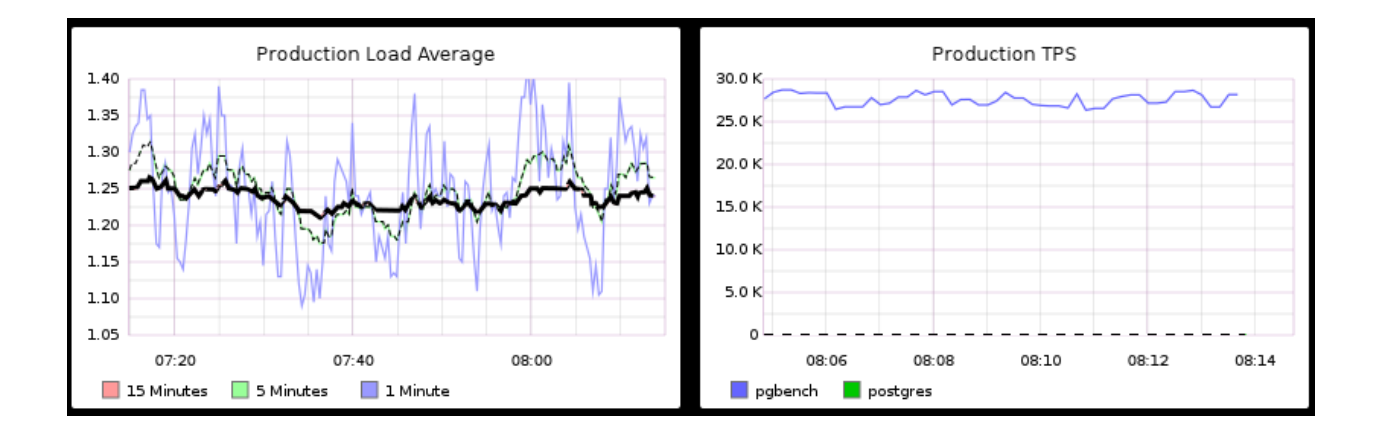

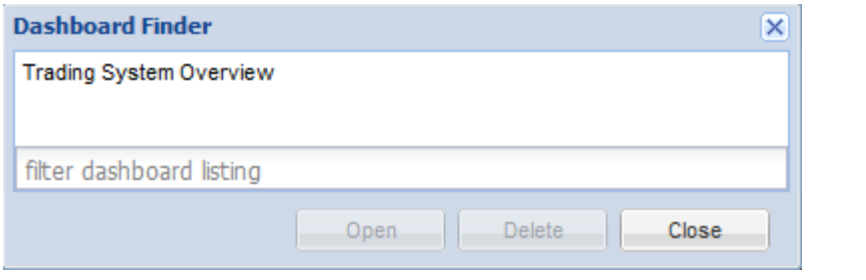

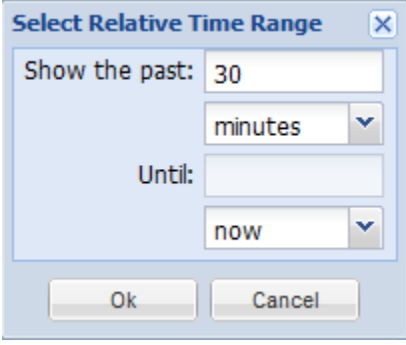

### **Chapter 6: Replication**

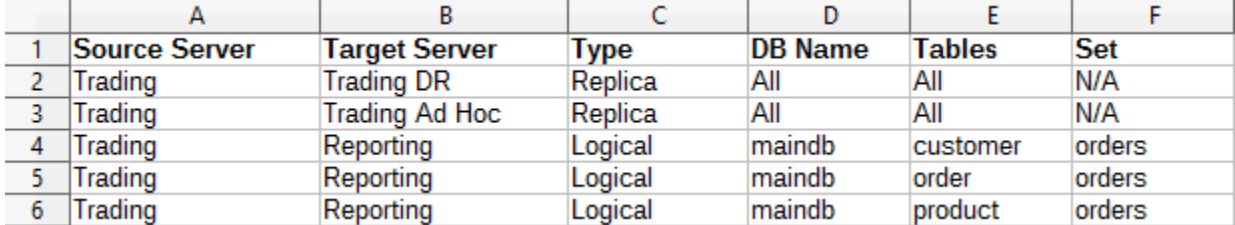

\$> sudo service rsync stop \* Stopping rsync daemon rsync

 $[OK]$ 

drwx------ 2 postgres postgres 4096 Oct 22 15:25 pg archived drwx------ 19 postgres postgres 4096 Oct 22 15:33 pgdata

cp: cannot stat `00000004000000010000007E': No such file or directory cp: cannot stat '000000040000000010000007E': No such file or directory cp: cannot stat `00000004000000010000007E': No such file or directory

> client\_addr | usename | state 192.168.56.20 | rep\_user | streaming

client\_addr | state | sync\_state | application\_name 192.168.56.20 | streaming | sync | node2

-rw------- 1 postgres postgres 16777216 Oct 22 16:19 0000000100000000000000007<br>-rw------- 1 postgres postgres 16777216 Oct 22 16:20 00000001000000000000000000<br>-rw------- 1 postgres postgres 16777216 Oct 22 16:20 0000000100

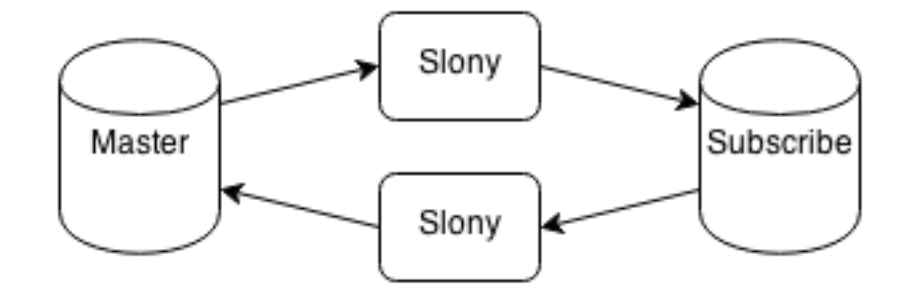

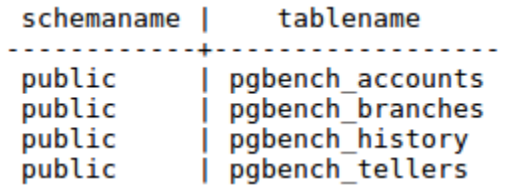

postgres=# SELECT count(\*) FROM pgbench accounts; count <u>. . . . . . . .</u> 100000

Current connection settings: 1. Host: 192.168.56.10 2. Port: 5432 3. User: bucardo 4. Database: bucardo 5. PID directory: /var/run/bucardo Enter a number to change it, P to proceed, or Q to quit:

#### PID of Bucardo MCP: 18941

No syncs have been created yet. 1. Table: public.pgbench\_accounts DB: pg1 PK: aid (integer)<br>2. Table: public.pgbench\_branches DB: pg1 PK: bid (integer) 3. Table: public.pgbench\_tellers DB: pg1 PK: tid (integer)

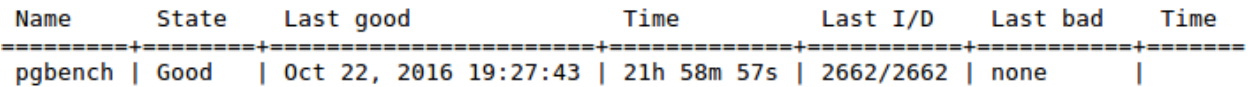

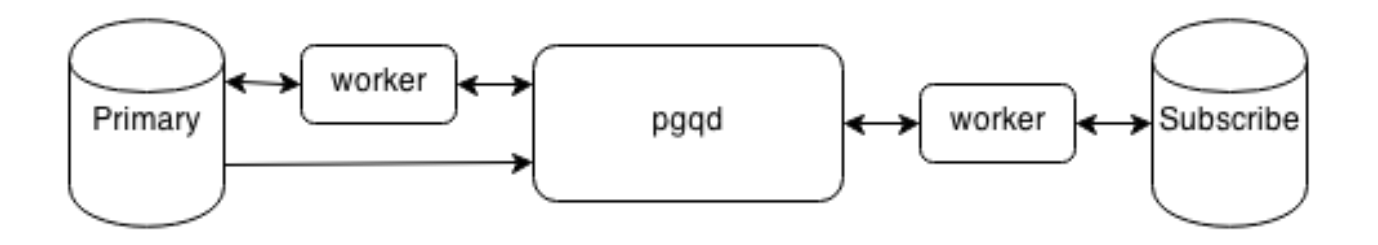

postgres@pgl:/etc/skytools\$ pgrep -alf londiste 17143 /usr/bin/python /usr/local/bin/londiste3 -d primary.ini worker 17149 /usr/bin/python /usr/local/bin/londiste3 -d subscriber.ini worker

2016-10-23 11:51:51,671 30313 INFO Locking public.pgbench\_accounts 2016-10-23 11:51:51,673 30313 INFO Syncing public.pgbench\_accounts 2016-10-23 11:51:54,197 30313 INFO Counting public.pgbench\_accounts<br>2016-10-23 11:51:54,197 30313 INFO Counting public.pgbench\_accounts<br>2016-10-23 11:51:54,377 30313 INFO srcdb: 100000 rows, checksum=39460277388 2016-10-23 11:51:54,610 30313 INFO dstdb: 100000 rows, checksum=39460277388

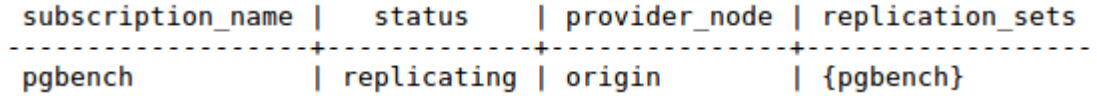

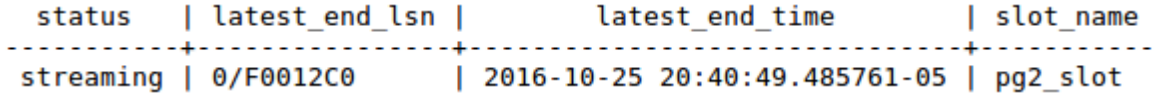

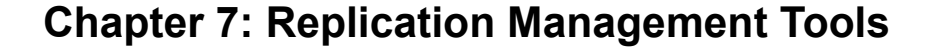

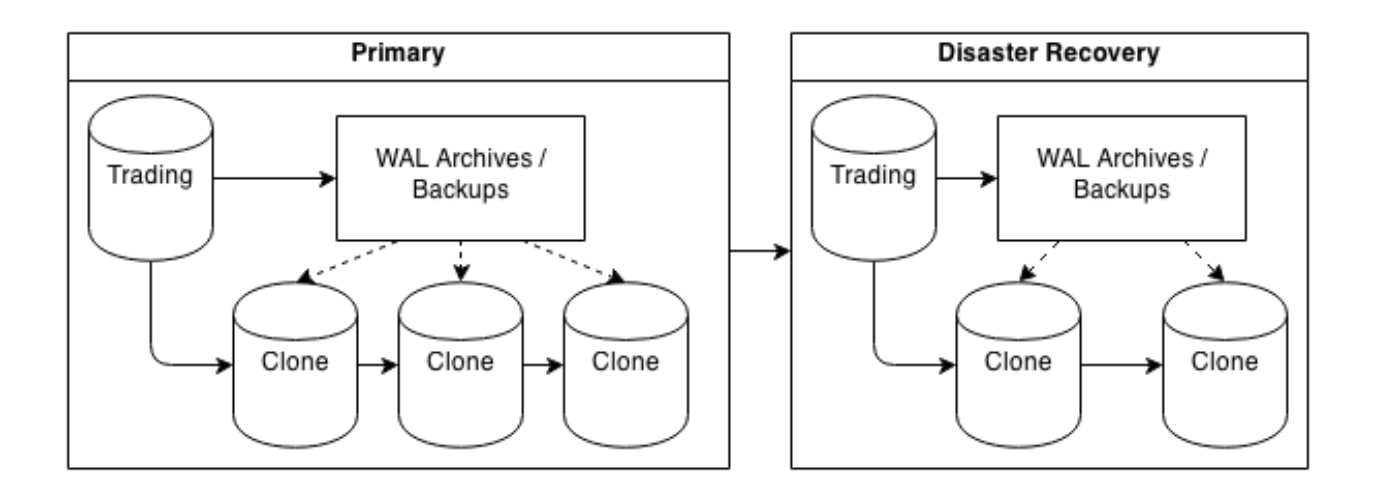

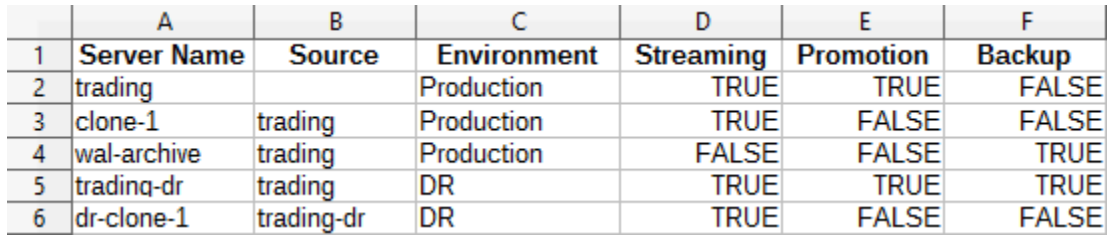

```
Server primary:
```
PostgreSQL: OK superuser: OK wal level: OK directories: OK retention policy settings: OK backup maximum age: OK (no last backup maximum age provided) compression settings: OK failed backups: OK (there are 0 failed backups) minimum redundancy requirements: OK (have 0 backups, expected at least 0) ssh: OK (PostgreSQL server) not in recovery: OK archive mode: OK archive command: OK continuous archiving: OK archiver errors: OK

```
barman@pg2:~$ barman list-backup primary
primary 20161026T195808 - Wed Oct 26 19:56:20 2016 - Size: 68.3 MiB - WAL Size: 0 B
```
Starting remote restore for server primary using backup 20161026T195808 Destination directory: /db/pgdata Copying the base backup. Copying required WAL segments. Generating archive status files Identify dangerous settings in destination directory.

**IMPORTANT** These settings have been modified to prevent data losses

postgresgl.conf line 217: archive command = false

#### WARNING

You are required to review the following options as potentially dangerous

postgres@pg-primary:~\$ sanity-check.sh Checking: - /usr/local/bin - /usr/local/lib 9 programs, 31 libraries. Tar version All checked, and looks ok.

postgres@pg-primary:~\$ tail -f /var/log/postgresgl/omnipitr.log 2016-10-27 19:45:01.045352 -0500 : 8062 : omnipitr-archive : LOG : Seqment /db/pgdata/pg xlog/000000010000000000000013 successfully sent to all destinations. 2016-10-27 19:46:47.194793 -0500 : 8111 : omnipitr-archive : LOG : Seqment /db/pqdata/pq xloq/000000010000000000000014 successfully sent to all destinations.

postgres@pq-primary:~\$ repmgr -f /etc/repmgr.conf master register [2016-10-27 20:00:41] [NOTICE] master node correctly registered for cluster pgnet with id 1 (conninfo: host=pg-primary dbname=postgres)

[2016-10-27 20:24:32] [INFO] connecting to database 'host=pg-primary dbname=postgres' [2016-10-27 20:24:32] [INFO] connected to database, checking its state [2016-10-27 20:24:32] [INFO] checking cluster configuration with schema 'repmgr pgnet' [2016-10-27 20:24:32] [INFO] checking node 1 in cluster 'pgnet' [2016-10-27 20:24:32] [INFO] reloading configuration file and updating repmgr tables [2016-10-27 20:24:32] [INFO] starting continuous master connection check

[2016-10-27 20:41:53] [NOTICE] destination directory '/db/pgdata' provided  $[2016-10-27 20:41:53]$  [NOTICE] starting backup (using pg basebackup)... [2016-10-27 20:41:53] [HINT] this may take some time; consider using the -c/--fast-checkpoint option [2016-10-27 20:41:54] [NOTICE] standby clone (using pg\_basebackup) complete [2016-10-27 20:41:54] [NOTICE] you can now start your PostgreSQL server [2016-10-27 20:41:54] [HINT] for example : pg ctl -D /db/pgdata start

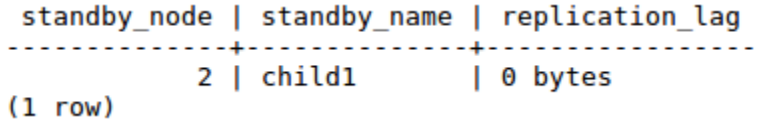

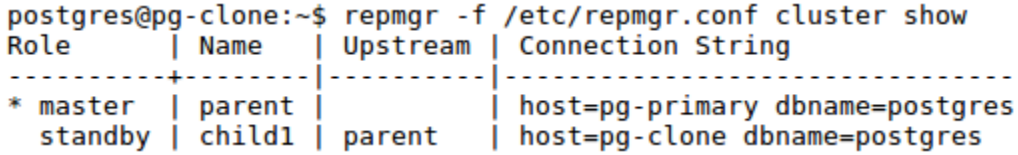

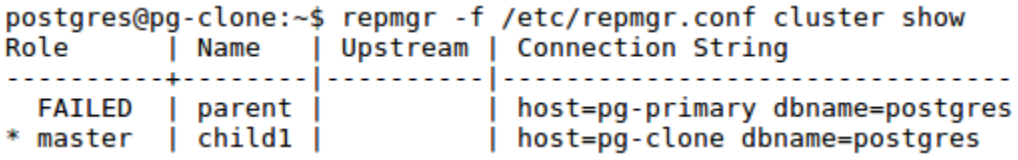

postgres@pg1:~\$ repmgr -f /etc/repmgr.conf cluster show Role | Name | Upstream | Connection String . 1. . . . . . .  $\sim$   $\sim$   $\sim$   $\sim$ 

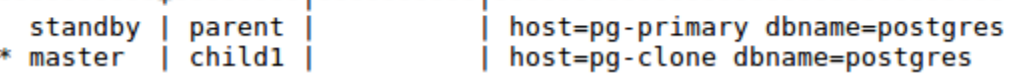

[2016-10-28 20:34:56] [INFO] retrieving node list for cluster 'pgnet' [2016-10-28 20:34:56] [ERROR] connection to database failed: could not connect to server: Connection refused Is the server running on host "pg-primary" (192.168.56.10) and accepting TCP/IP connections on port 5432?

[2016-10-28 20:34:56] [INFO] checking cluster configuration with schema 'repmgr\_pgnet'<br>[2016-10-28 20:34:56] [INFO] checking node 3 in cluster 'pgnet'<br>[2016-10-28 20:34:56] [INFO] reloading configuration file and updating [2016-10-28 20:34:56] [INFO] starting continuous standby node monitoring

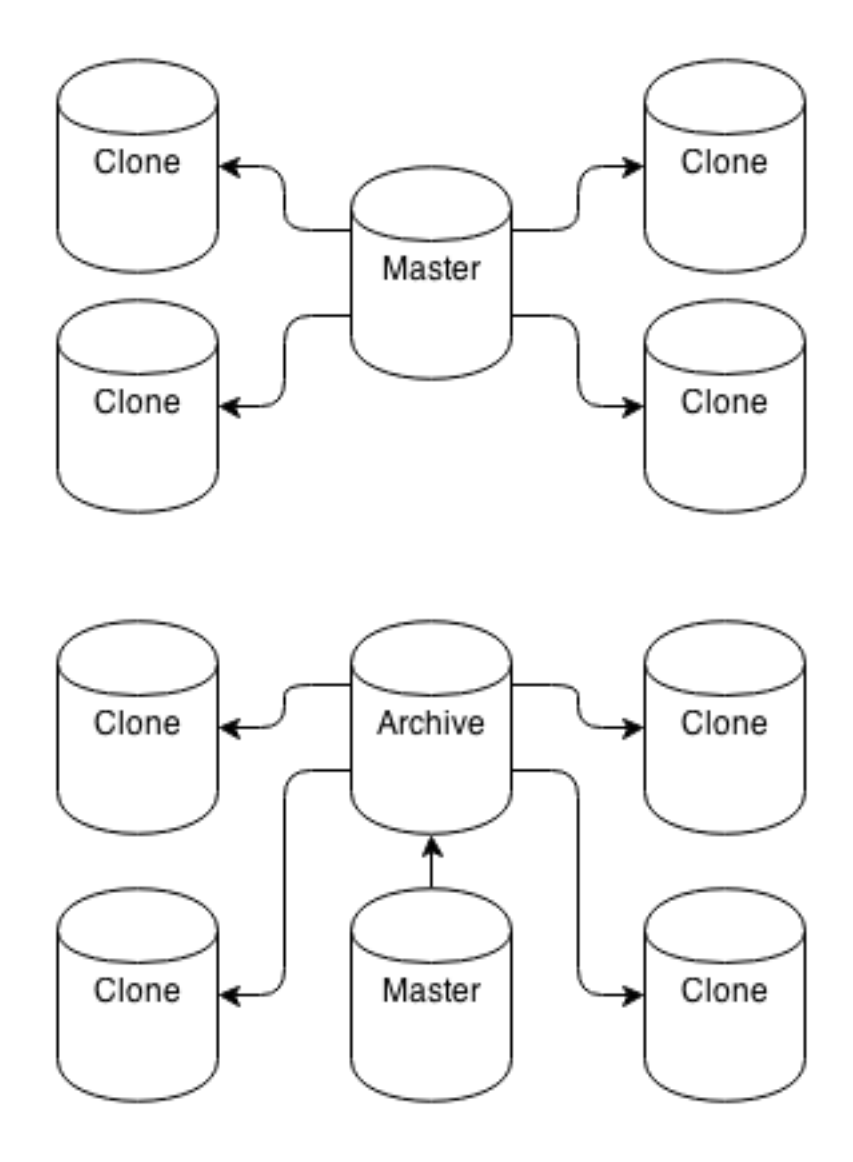

Modifying postgresql.conf for WAL management...

- \* Checking wal level: changed to replica.
- \* Checking max\_wal\_senders: changed to 5. (Minimum value)<br>\* Checking archive\_mode: ok. (on)
- 
- \* Checking archive\_command: changed to '/usr/bin/walctl\_push %p'.<br>\* Checking hot\_standby: ok. (on)
- 

Done modifying config.

Reloading PostgreSQL configuration files... done.

NOTICE: Some config values changed require PostgreSQL restart. Restart PostgreSQL with this command to enable these: /usr/lib/postgresql/9.6/bin/pg\_ctl -D /db/pgdata restart

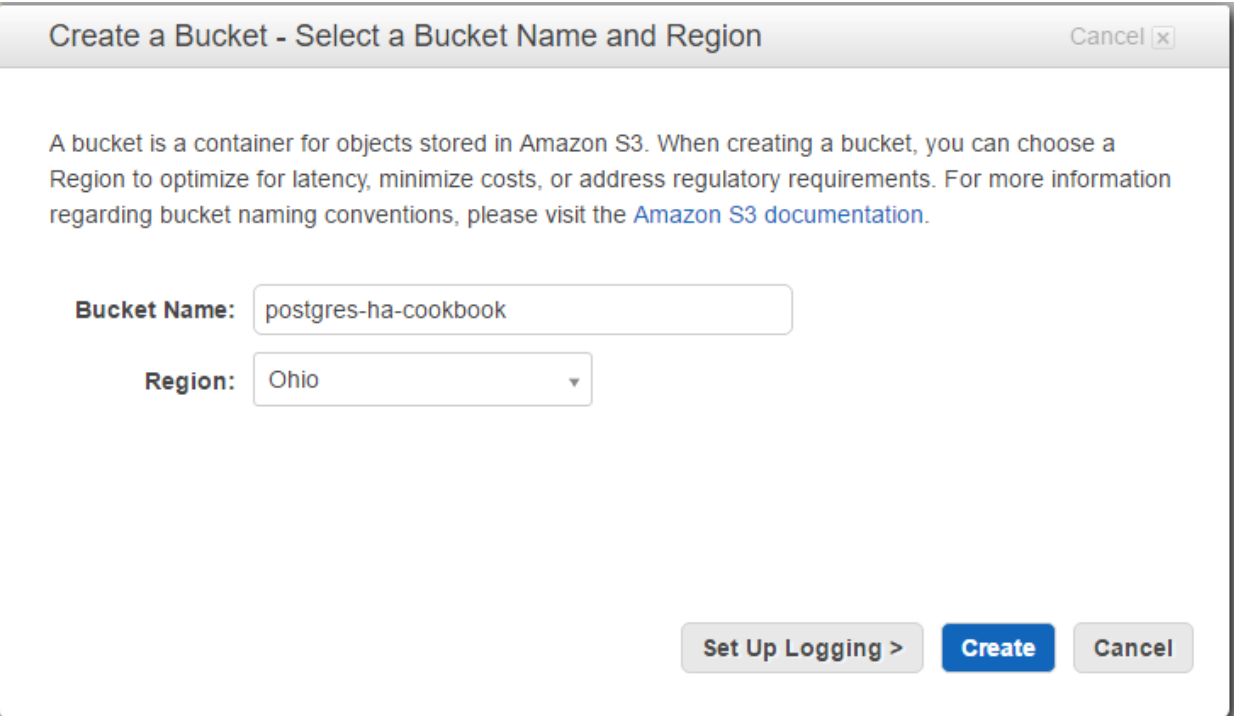

postgres@pg1:~\$ envdir /etc/wal-e/env wal-e wal-push test.txt MSG: AWS support requires module "boto" wal e.main **ERROR** HINT: Try running "pip install boto". STRUCTURED: time=2016-10-29T21:20:09.243400-00 pid=7136

postgres@pg1:~\$ tail -f /var/log/postgresql/postgresql-9.6-main.log | grep "DETAIL" DETAIL: Uploading "pg\_xlog/000000030000000000000002F" to "s3://postgres-ha-cookbook/wal/wal 005/0000000030000000000000002F.lzo". DETAIL: Archiving to "s3://postgres-ha-cookbook/wal/wal\_005/000000003000000000000002F.lzo" complete at 204.568KiB/s.

## **Chapter 8: Simple Stack**

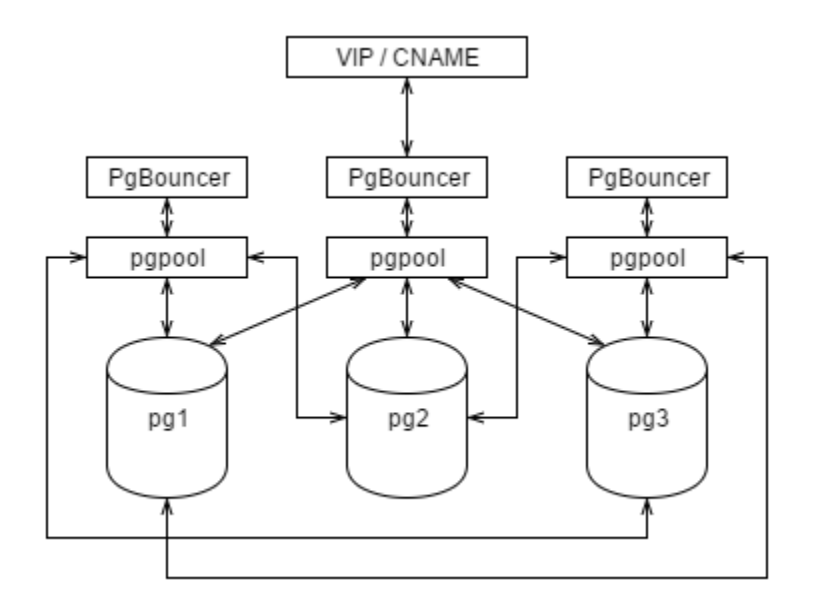

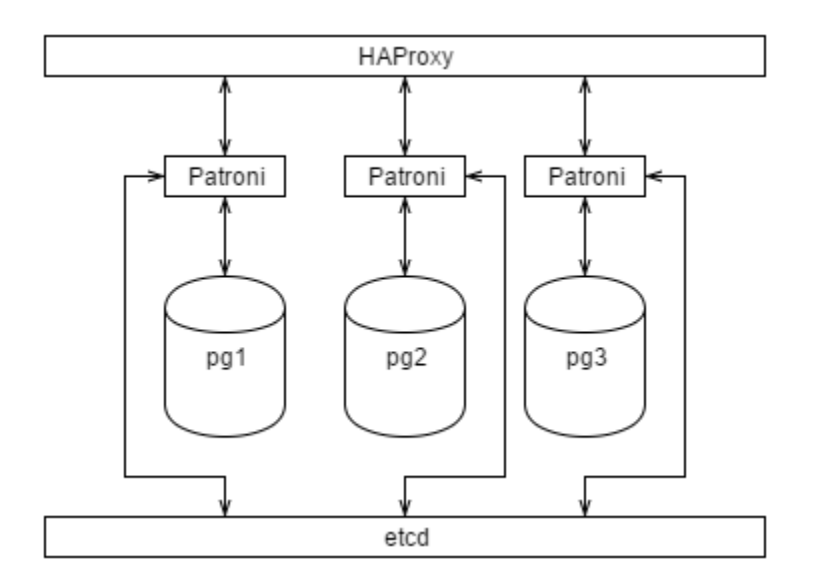

postgres@pgl:/db/pgdata\$ ETCDCTL\_API=3 etcdctl get ha-cookbook-1 ha-cookbook-9<br>ha-cookbook-3 Hello World! ha-cookbook-2 Hello World!

```
postgres@pg3:~$ psgl -h pg3 -p 5000 -c "select inet server addr();"
inet server addr
. . . . . . . . . . . . . . . . . .
 192.168.56.10
```
2016-11-06 14:04:11.601 INFO: establishing a new patroni connection to the postgres cluster 2016-11-06 14:04:11,730 INFO: Lock owner: pg1; I am pg2 2016-11-06 14:04:11,730 INFO: does not have lock 2016-11-06 14:04:11,734 INFO: no action. i am a secondary and i am following a leader

postgres@pg1:~\$ patronictl list -c /etc/patroni/stampede.yml stampede

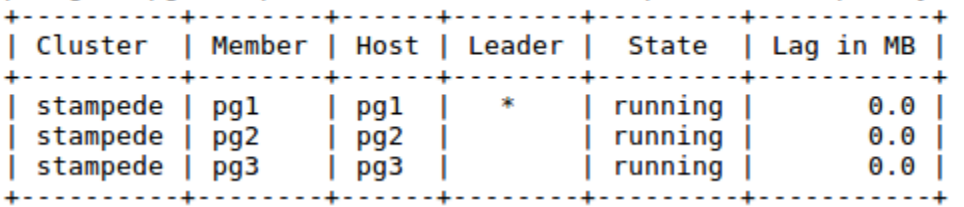

2016-11-11 19:55:08.88969 Successfully failed over to "pg2"

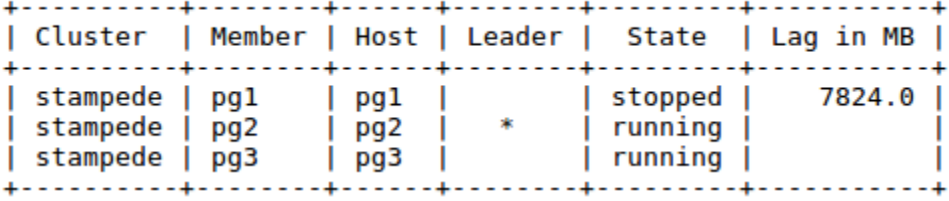

postgres@pg1:/db/pgdata\$ patronictl list -d pg1:2379 stampede

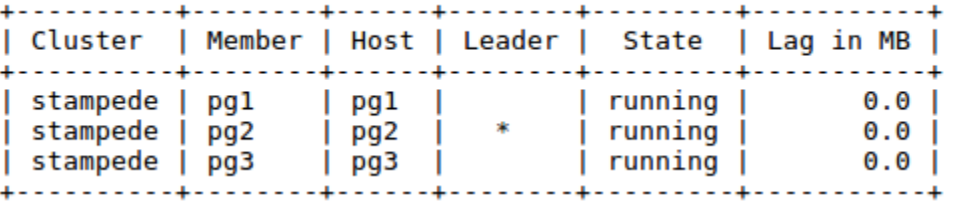

2016-11-06 13:53:39,666 INFO: cleared rewind flag after becoming the leader 2016-11-06 13:53:39,788 INFO: promoted self to leader by acquiring session lock 2016-11-12 16:25:50,982 INFO: trying to bootstrap from leader 'pg1' 2016-11-12 16:25:52,484 INFO: replica has been created using basebackup 2016-11-12 16:25:52,484 INFO: bootstrapped from leader 'pg1' 2016-11-12 16:25:52,484 INFO: Starting new HTTP connection (2): 192.168.56.20 2016-11-12 16:25:55,128 INFO: Lock owner: pg1; I am pg2 2016-11-12 16:25:55,128 INFO: bootstrap from leader 'pg1' in progress 2016-11-12 16:26:03,505 INFO: establishing a new patroni connection to the postgres cluster 2016-11-12 16:26:03,524 INFO: Lock owner: pgl; I am pg2

postgres@pg1:/db/pgdata\$ patronictl list -d pg1:2379 stampede

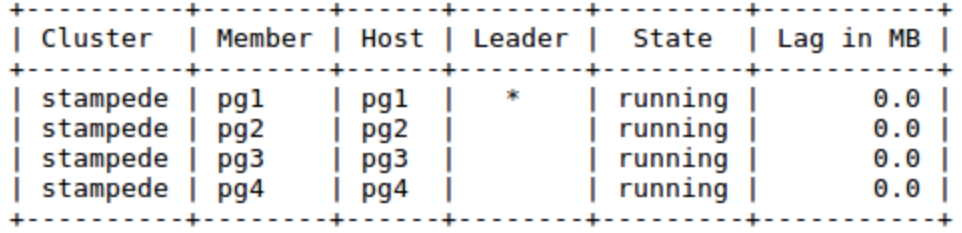

2016-11-13 14:57:11,164 INFO: Connecting to pg3:2181 2016-11-13 14:57:11,337 INFO: Zookeeper connection established, state: CONNECTED<br>2016-11-13 14:57:11,589 WARNING: Postgresql is not running. 2016-11-13 14:57:11,610 INFO: Lock owner: None; I am pg1 2016-11-13 14:57:11,611 INFO: starting as a secondary 2016-11-13 14:57:21,414 INFO: establishing a new patroni connection to the postgres cluster 2016-11-13 14:57:21,445 INFO: cleared rewind flag after becoming the leader 2016-11-13 14:57:21,860 INFO: promoted self to leader by acquiring session lock

2016-11-13 16:36:02,893 INFO: Starting new HTTP connection (1): pg1 2016-11-13 16:36:03,295 WARNING: Postgresql is not running. 2016-11-13 16:36:03,297 INFO: Lock owner: None; I am pgl 2016-11-13 16:36:03,297 INFO: starting as a secondary 2016-11-13 16:36:13,111 INFO: establishing a new patroni connection to the postgres cluster 2016-11-13 16:36:13,330 INFO: cleared rewind flag after becoming the leader 2016-11-13 16:36:13,945 INFO: promoted self to leader by acquiring session lock

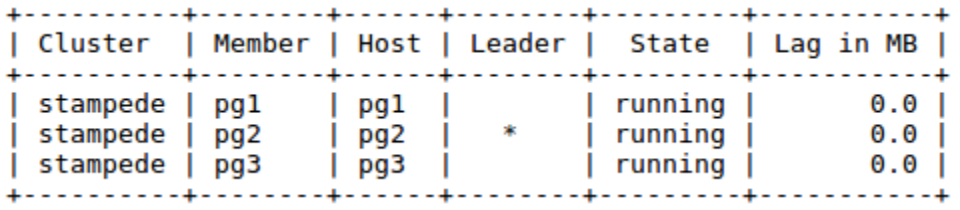

### **Chapter 9: Advanced Stack**

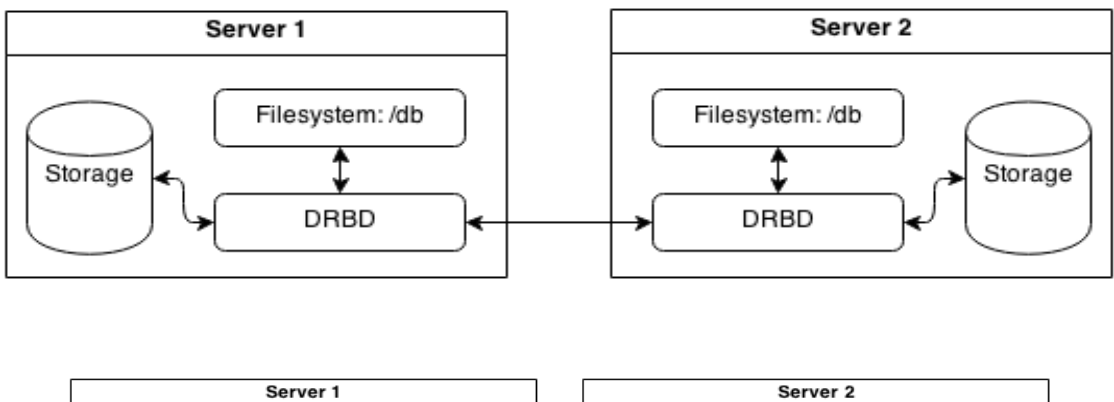

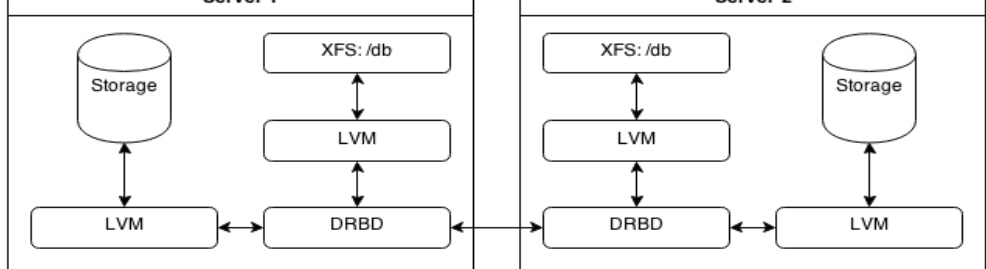

Model: ATA VBOX HARDDISK (scsi) Disk /dev/sdb: 4295MB Sector size (logical/physical): 512B/512B<br>Partition Table: gpt Disk Flags: Number Start End Size Filesystem Name<br>1 1049kB 4294MB 4293MB Flags

primary lvm

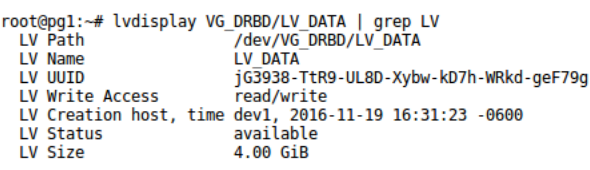

initializing activity log<br>NOT initializing bitmap<br>Writing meta data...<br>New drbd meta data block successfully created.

root@pgl:~# cat /proc/drbd<br>version: 8.4.5 (api:1/proto:86-101)<br>srcversion: D496E56BBEBA8B1339BB34A 0: common: 0490E50B0EEA8BL3599B344<br>
0: cs:SyncSource ro:Secondary/Secondary ds:UpToDate/Inconsistent C r-----<br>
ns:193056 nr:0 dw:0 dr:193056 al:0 bm:0 lo:0 pe:0 ua:0 ap:0 ep:1 wo:f oos:3996988<br>
[>.....................] syn

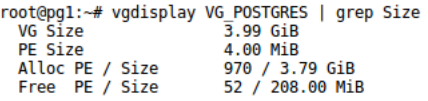

version: 8.4.5 (api:1/proto:86-101) srcversion: D496E56BBEBA8B1339BB34A 9 rowersion: D490E50BBEBA8B1339BB34A<br>
0: cs:VerifyS ro:Primary/Secondary ds:UpToDate/UpToDate C r-----<br>
ns:4190088 nr:0 dw:44 dr:5181812 al:1 bm:0 lo:0 pe:577 ua:0 ap:0 ep:1 wo:f oos:0<br>
[===>.................] verified: 2

version: 8.4.5 (api:1/proto:86-101) srcversion: D496E56BBEBA8B1339BB34A

sicversion. payoeboobcookoobioispaye.<br>- 0: cs:StandAlone ro:Primary/Unknown ds:UpToDate/DUnknown - r-----<br>- ns:0 nr:4190088 dw:4190088 dr:4190180 al:0 bm:0 lo:0 pe:0 ua:0 ap:0 ep:1 wo:f oos:0

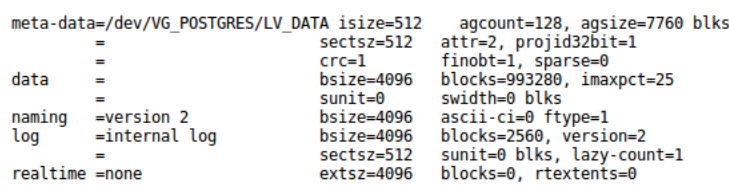

root@pgl:~# df /dev/mapper/VG\_POSTGRES-LV\_DATA<br>Filesystem IK-blocks Used Available Use% Mounted on<br>/dev/mapper/VG\_POSTGRES-LV\_DATA 3962880 37424 3925456 1% /db

root@pgl:~# xfs\_db -f -c frag /dev/VG\_POSTGRES/LV\_DATA<br>actual 1224, ideal 1024, fragmentation factor 16.34%

root@pgl:~# xfs\_db -f -c frag -r /dev/VG\_POSTGRES/LV\_DATA<br>actual 1031, ideal 1024, fragmentation factor 0.68%

root@pg1:~# lvdisplay VG\_POSTGRES/snap | grep snap<br>LV Path /dev/VG\_POSTGRES/snap Control of the Capital State of the Capital Control of the Capital Control of the Capital Control of the Capital Control of the Capital Control of the Capital Control of the Capital Control of the Capital Control of the Ca

0: cs:Connected ro:Secondary/Secondary ds:UpToDate/UpToDate C r-----<br>ns:13795078 nr:14943 dw:13810066 dr:16201494 al:471 bm:0 lo:0 pe:0 ua:0 ap:0 ep:1 wo:f oos:0

0: cs:StandAlone ro:Secondary/Unknown ds:Inconsistent/DUnknown r----ns:86085 nr:13797935 dw:18074109 dr:4199604 al:140 bm:0 lo:0 pe:0 ua:0 ap:0 ep:1 wo:f oos:4190044

### **Chapter 10: Cluster Control**

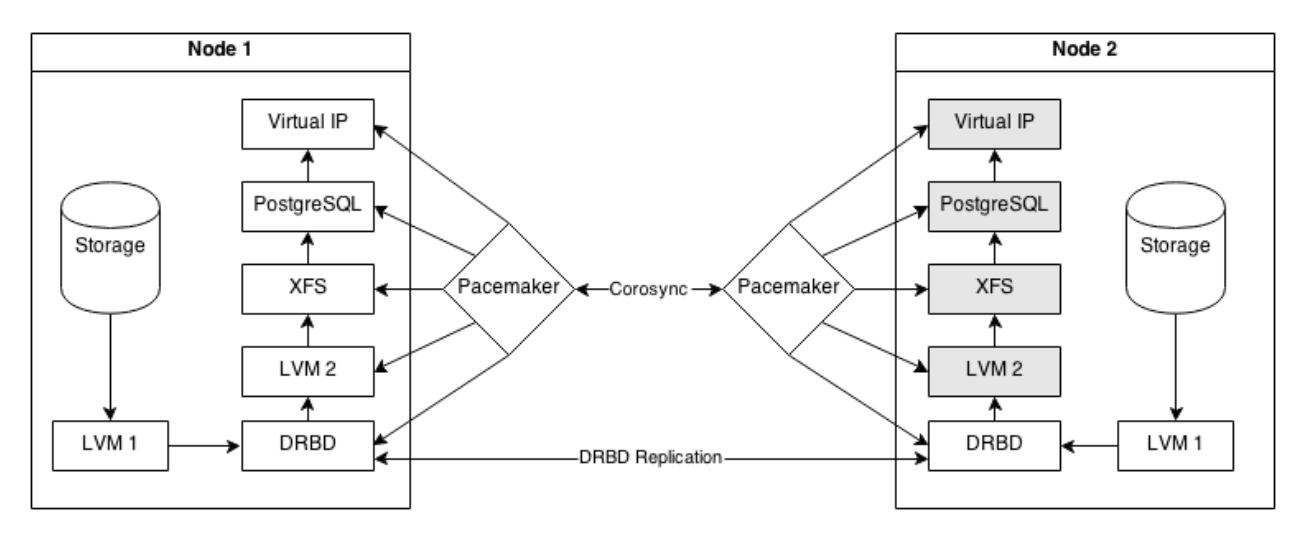

Last updated: Sun Nov 20 18:47:01 2016<br>Last change: Sun Nov 20 18:28:16 2016 by hacluster via crmd on pgl<br>Stack: corosync Current DC: pgl (version 1.1.14-70404b0) - partition with quorum<br>2 nodes and 0 resources configured

Online: [ pg1 pg2 ]

root@pgl:~# crm configure show<br>
node 1084766218: pgl<br>
node 1084766228: pg2<br>
property cib-bootstrap-options: \<br>
have-watchdog=false \<br>
dc-version=1.1.14-70404b0 \<br>
cluster-infrastructure=corosync \<br>
cluster-infrastructure=c

root@pgl:~# crm resource status<br>Master/Slave Set: ms\_drbd\_pg [drbd\_pg]<br>Masters: [ pgl ]<br>Slaves: [ pg2 ]

root@pgl:~# crm resource status<br>Master/Slave Set: ms\_drbd\_pg [drbd\_pg]<br>Masters: [ pgl ]<br>Slaves: [ pg2 ]<br>pg\_lvm (ocf::heartbeat:LVM): Started

root@pgl:-# crm resource status<br>Master/Slave Set: ms\_drbd\_pg [drbd\_pg]<br>Masters: [ pgl ]<br>Slaves: [ pg2 ]<br>pg\_lvm (ocf::heartbeat:LVM): Started<br>pg\_fs (ocf::heartbeat:Filesystem): Started

Last updated: Mon Nov 21 19:40:12 2016<br>Last change: Mon Nov 21 19:37:34 2016 by hacluster via crmd on pgl<br>Stack: corosync Statk. Curveyne<br>Current DC: pg2 (version 1.1.14-70404b0) - partition with quorum<br>2 nodes and 3 resources configured Online: [ pg1 pg2 ] Master/Slave Set: ms\_drbd\_pg [drbd\_pg] Masters: [ pg1 ]<br>Slaves: [ pg1 ]<br>pg\_lvm (ocf::heartbeat:LVM): Started pg1 root@pql:~# crm resource status root@pgli-\*# crm resource status<br>Master/Slave Set: ms\_drbd\_pg [drbd\_pg]<br>Masters: [ pgl ]<br>Slaves: [ pg2 ]<br>pg\_lvm (ocf::heartbeat:LVM): Started<br>pg\_lvm (ocf::heartbeat:Filesystem): Started<br>pg\_lsb (lsb:postgresql-ha): Started root@pgl:~# ifconfig | grep -A3 :pgvip<br>ethl:pgvip Link encap:Ethernet HWaddr 08:00:27:28:9d:8f<br>inet addr:192.168.56.50 Bcast:192.168.56.255 Mask:255.255.255.0<br>UP BROADCAST RUNNING MULTICAST MTU:1500 Metric:1 root@pgl:<del>-#</del> crm resource status<br>Master/Slave Set: ms\_drbd\_pg [drbd\_pg]<br>Masters: [ pgl ]<br>pg\_lvm (ocf::heartbeat:LVM): Started<br>pg\_fs (ocf::heartbeat:Filesystem): 9g\_lsb (lsb:postgresql-ha): Started<br>pg\_tsb (lsb:postgresql-h Started Started root@pgl:<del>/#</del> crm resource status<br>Master/Slave Set: ms\_drbd\_pg [drbd\_pg]<br>Masters: [ pgl ]<br>Dalwes: [ pg2 ]<br>pg\_lvm (ocf::heartbeat:Filesystem): Started<br>pg\_fs (ocf::heartbeat:Filesystem): Started<br>pg\_bs (lsb:postgresql-ha): St Started root@pg1:~# crm resource status Master/Slave Set: ms\_drbd\_pg [drbd\_pg]<br>Masters: [ pgl ]<br>Slaves: [ pgl ]<br>Slaves: [ pgl ]<br>pg\_mail ( ocf::heartbeat:MailTo): Started pg\_mail<br>
Resource Group: PGServer<br>
pg\_lvm (ocf::heartbeat:LVM): Started<br>
pg\_lvm (ocf::heartbeat:LVM): Started<br>
pg\_fs (ocf::heartbeat:Filesystem):<br>
pg\_lsb (lsb:postgresql-ha): Started<br>
pg\_vip (ocf::heartbeat:IPaddr2): Started Started

root@pg2:~# crm configure show | egrep 'colocation|order'<br>colocation col\_pg\_drbd inf: PGServer ms\_drbd\_pg:Master<br>colocation col\_pg\_mail inf: pg\_mail PGServer<br>order ord\_pg\_inf: ms\_drbd\_pg:promote PGServer:start

root@pg1:~# crm resource status PGServer resource PGServer is running on: pg2

Online: [ pg1 pg2 ]

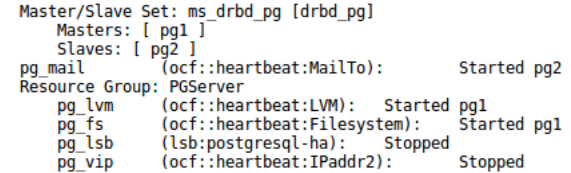

Online: [ pg2 ]<br>OFFLINE: [ pg1 ]

Master/Slave Set: ms\_drbd\_pg [drbd\_pg]<br>
Masters: [ pg2 ]<br>
Stopped: [ pg1 ]<br>
pg\_mail (ocf::heartbeat:MailTo): Started pg2<br>
Resource Group: PGServer<br>
pg\_lvm (ocf::heartbeat:LVM): Started pg2<br>
pg\_fs (ocf::heartbeat:Filesystem

- -

## **Chapter 11: Data Distribution**

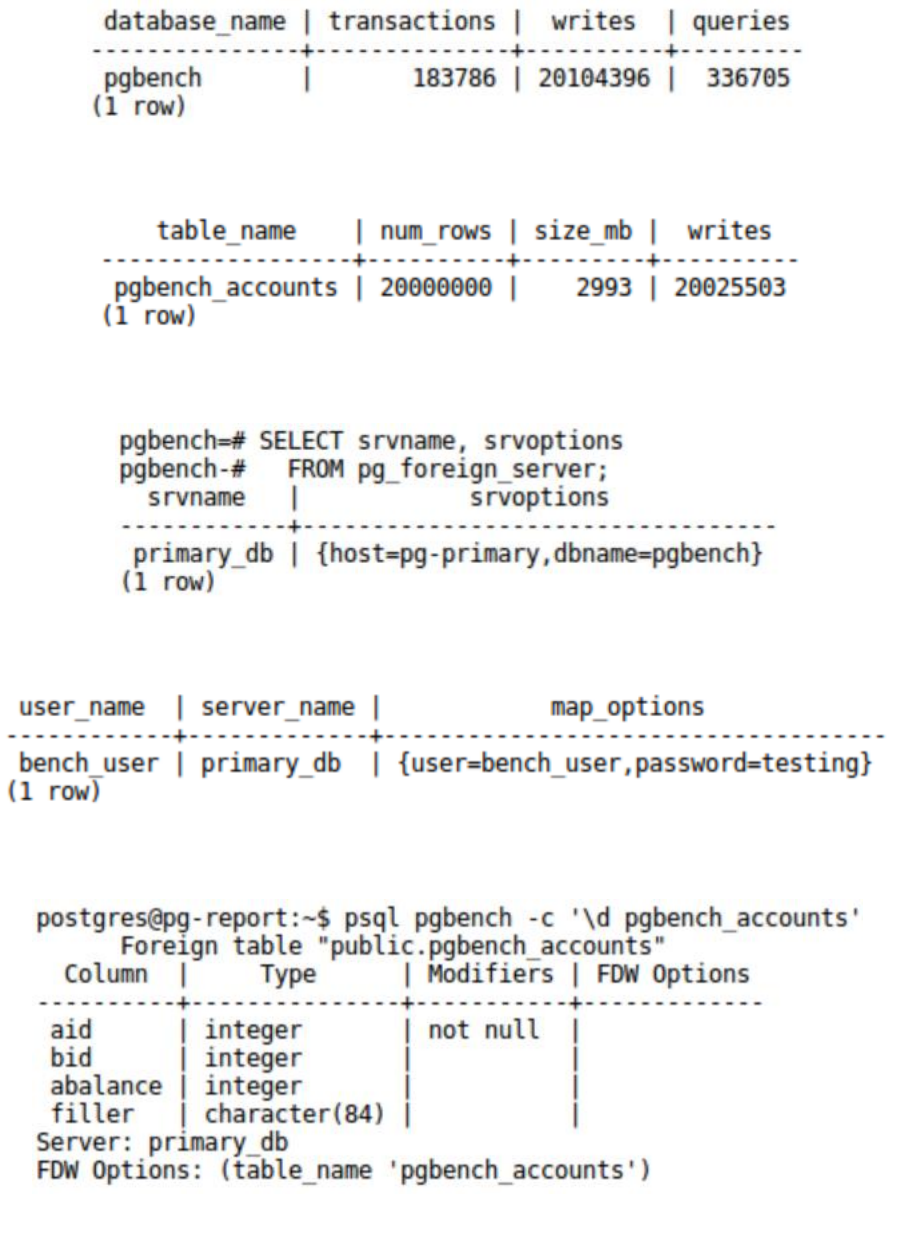

pgbench<del>=#</del> DROP TABLE pgbench\_accounts;<br>ERROR: "pgbench\_accounts" is not a table<br>HINT: Use DROP FOREIGN TABLE to remove a foreign table.

Foreign Scan on public.pgbench accounts  $(cost=100.00..628372.08$  rows=4 width=12) Output: aid, bid, abalance Remote SQL: SELECT aid, bid, abalance FROM public.pgbench accounts WHERE  $((aid >= 500000))$  AND  $((aid <= 500004))$ Aggregate (cost=628372.09..628372.10 rows=1 width=8) Output: sum(abalance) -> Foreign Scan on public.pgbench accounts (cost=100.00..628372.08 rows=4 width=4) Output: aid, bid, abalance, filler Remote SQL: SELECT abalance FROM public.pgbench accounts WHERE  $((aid \ge 500000))$  AND  $((aid \le 500004))$ Hash Join (cost=628472.13..1631744.17 rows=4 width=12) Output: a2.aid, a2.bid, a2.abalance Hash Cond: (a2.aid = a1.aid) -> Foreign Scan on public.pgbench accounts a2 (cost=100.00..928372.00 rows=20000000 width=12) Output: a2.aid, a2.bid, a2.abalance, a2.filler Remote SQL: SELECT aid, bid, abalance FROM public.pgbench\_accounts -> Hash (cost=628372.08..628372.08 rows=4 width=4) Output: al.aid -> Foreign Scan on public.pgbench accounts al (cost=100.00..628372.08 rows=4 width=4) Output: al.aid Remote SQL: SELECT aid FROM public.pgbench accounts WHERE ((aid >=  $500000$ )) AND ((aid <=  $500004$ )) Foreign Scan on public.pgbench accounts self (cost=100.00..300100.08 rows=4 width=12) Output: aid, bid, abalance Remote SQL: SELECT aid, bid, abalance FROM public.v\_pgbench\_accounts\_self\_join WHERE  $((aid >= 500000))$  AND  $((aid <= 500004))$ Index Scan using idx pgbench accounts aid on pgbench accounts (cost=0.29..10.41 rows=46 width=97) (actual time=0.007..0.017 rows=50 loops=1) Index Cond: ((aid >= 400001) AND (aid <=  $400050$ )) Planning time: 0.099 ms

Execution time: 0.037 ms

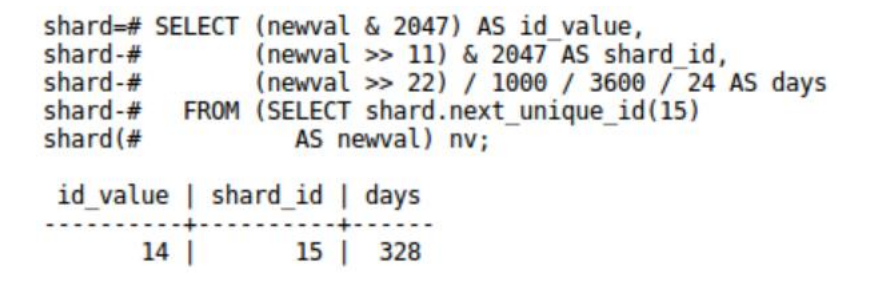

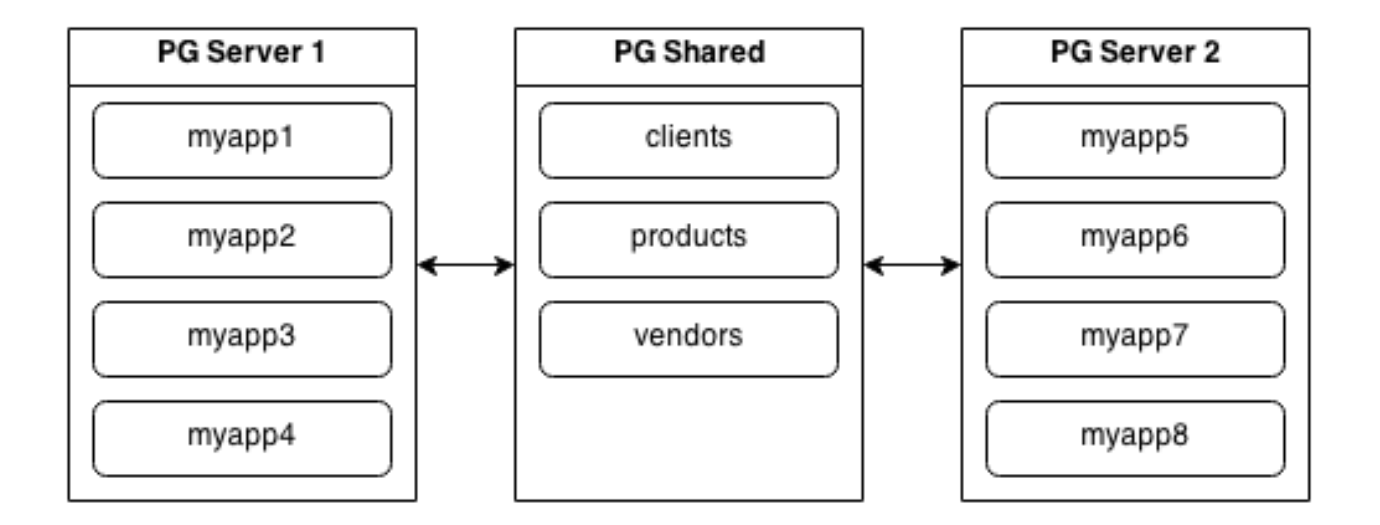

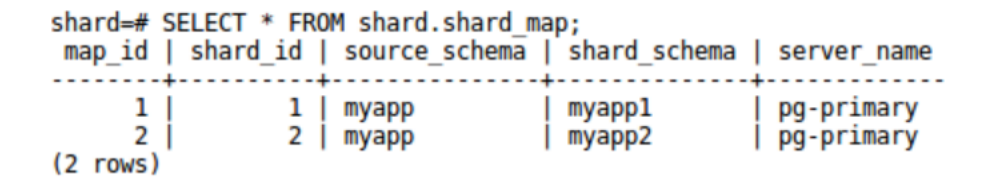

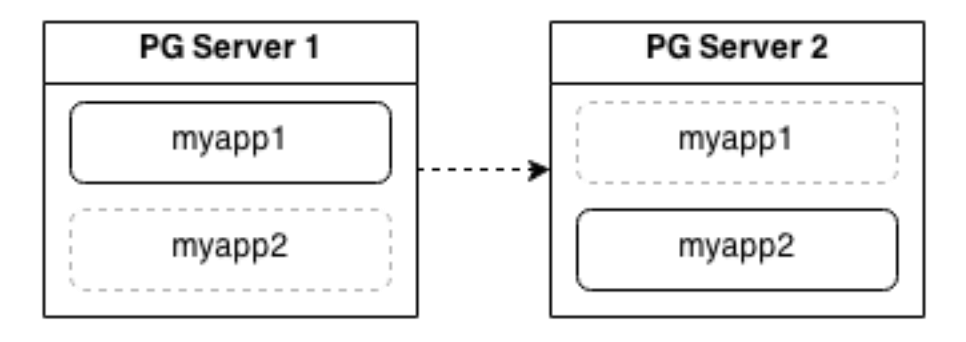